Using PDF Fillable Forms

1. Open attachment "TSC \_\_\_\_ Waiver (FILLABLE).pdf"

2. Download document to your device, then open.

- 3. Type in the text boxes on each line of the doument.
- 4. After the form is complete, download the document again
- 5. Save the file as the participant's last, first name
  - 6. Reply to our email and attach the saved document

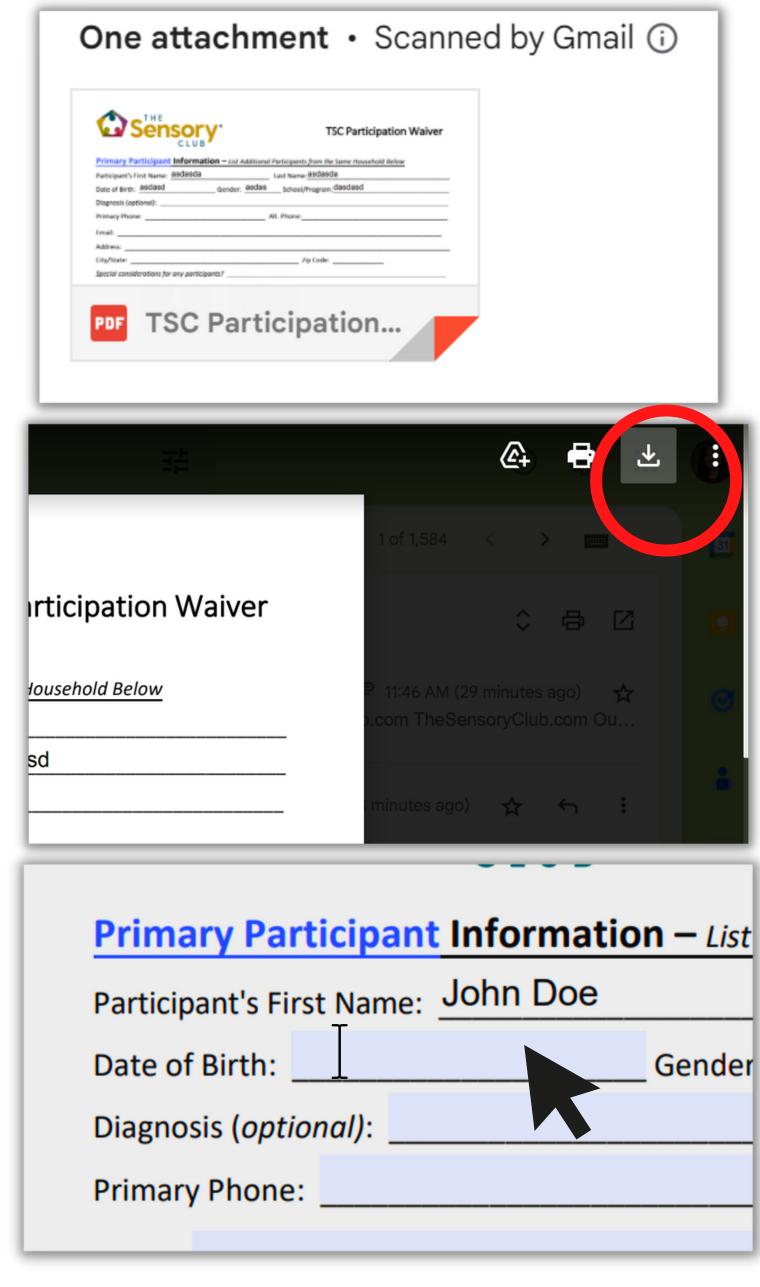

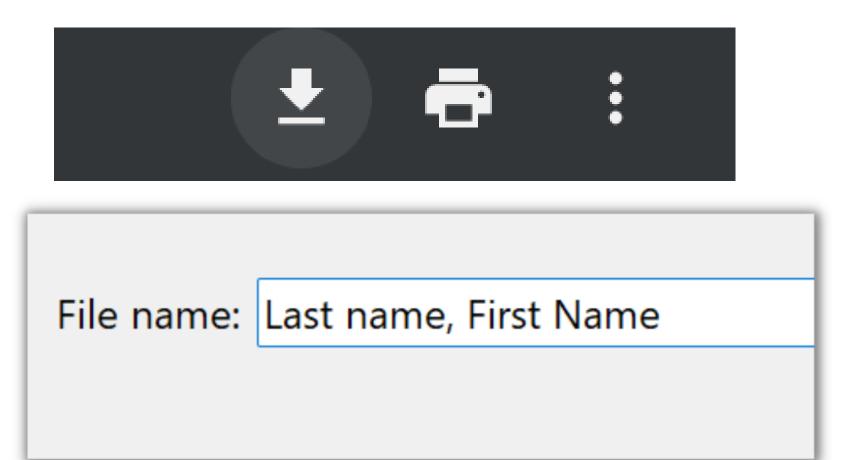

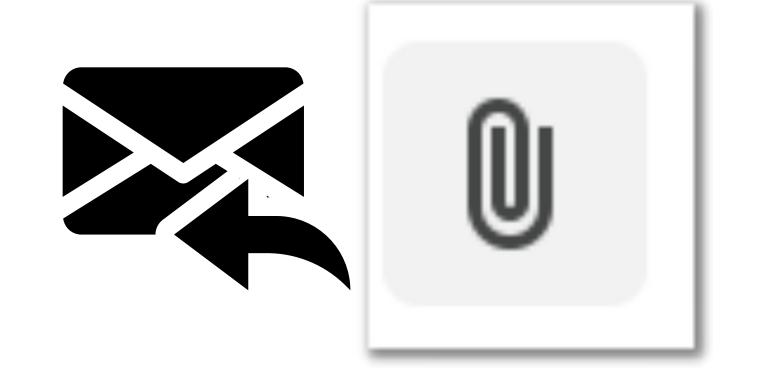